## โครงการจัดการความรู้เรื่องเทคนิคการสอนโดยใช้ Education Application <u>เรื่อง "การใช้ ZipGrade Application"</u>

#### **ผูรับผิดชอบโครงการ** ผูชวยศาสตราจารยทศา ชัยวรรณวรรต

#### **หลักการและเหตุผล**

ในการจัดการเรียนการสอน ดานการวัดและประเมินผลนั้น คณะพยาบาลศาสตรใชโปรแกรม EVANA วิเคราะห์ข้อสอบและตรวจสอบความถูกต้องในการตรวจข้อสอบปรนัย แต่โปรแกรมดังกล่าวต้อง ใช้เวลาตรวจนาน เพราะต้องกรอกคำตอบที่นักศึกษาทุกคนเลือกในทุกข้อลงในโปรแกรม คณาจารย์จึง คนหาแนวทางอื่นเพื่อชวยทุนแรงแตยังคงประสิทธิผลของการตรวจและสามารถวิเคราะหขอสอบได ZipGrade Application เปนโปรแกรมชวยตรวจและวิเคราะหขอสอบที่สามารถดาวนโหลดลงบนโทรศัพทเคลื่อนที่ ี ส่วนบุคคล และทำการตรวจข้อสอบได้แค่ทำการสแกนคำตอบผ่านกล้องในโทรศัพท์ ใช้เวลาตรวจสั้นมากไม่กี่ วินาทีตอขอสอบ 1 แผน

ดวย ZipGrade Application เปนโปรแกรมใหมที่ยังคงถูกตั้งคําถามจากผูที่จะใชถึงความเที่ยงและความ ถูกตอง จึงกําหนดใหบางรายวิชาทดลองใช ZipGrade Application ควบคูกับโปรแกรม EVANA เพื่อเปรียบเทียบ สิ่งที่เปนขอสงสัย หลังจากชวงการทดสอบ ZipGrade Application ไดรับการยอมรับถึงประสิทธิภาพ ทั้งนี้ผู ิทดลองใช้ในหลายวิชามีประสบการณ์ และค้นพบเทคนิควิธีการตรวจเพื่อให้ได้ผลการตรวจที่เที่ยงตรง และ ้วิธีการตรวจสอบข้อมูลที่ได้ว่าน่าเชื่อถือหรือไม่ ตลอดจนการเข้าใช้โปรแกรมตั้งแต่เริ่มต้นสำหรับผู้ใช้ใหม่ให้ เรียนรูไปดวยกัน ไมใหเกิดการลองผิดลองถูกจนเกิดความเสียหายตอระบบการวัดและประเมินผล ดวยเหตุผล ้ ดังกล่าวจึงได้จัดโครงการการจัดการความรู้การใช้ education application เรื่อง "การใช้ ZipGrade Application" ขึ้น เพื่อเป็นเวทีในการแลกเปลี่ยนทักษะและประสบการณ์ เพื่อสร้างคู่มือการปฏิบัติงาน เพื่อให้บุคลากรท่าน ้อื่นๆ ในหน่วยงานสามารถเข้าถึงความรู้เพื่อนำไปใช้แก้ปัญหา หรือต่อยอดการใช้ ZipGrade Application ได้

#### **วัตถุประสงค**

- 1. เพื่อกระตุ้นและเปิดโอกาสให้บุคลากรได้แลกเปลี่ยนเรียนรู้ระหว่างกันในเรื่องการใช้งานโปรแกรม ตรวจและวิเคราะหขอสอบ ZipGrade
- ่ 2. เพื่อการจัดเก็บความรู้และภูมิปัญญาสำหรับเป็นแหล่งเรียนรู้ และแนวทางในการใช้งานโปรแกรม ตรวจและวิเคราะห์ข้อสอบ ZipGrade

3. เพื่อเพิ่มประสิทธิภาพในการเขาถึงขอมูล ความรูและแนวปฏิบัติในการใชงานโปรแกรมตรวจและ วิเคราะห์ข้อสอบ ZipGrade

#### **กลุมเปาหมาย**

คณาจารยคณะพยาบาลศาสตร มหาวิทยาลัยราชธานี จํานวน 50 คน

### **ตัวชี้วัดความสําเร็จของโครงการ**

1. เกิดองคความรูและแนวปฏิบัติที่ดีในการใชโปรแกรมตรวจและวิเคราะหขอสอบ ZipGrade

2. กลุ่มเป้าหมายมีค่าเฉลี่ยความพึงพอใจต่อการนำองค์ความรู้และแนวปฏิบัติไปใช้ ไม่น้อยกว่า 3.51 จากคะแนนเต็ม 5

### **วันที่ดําเนินการ**

วันพุธ ที่ 19 ธันวาคม 2561 เวลา ถึง วันศุกร ที่ 29 มีนาคม 2562

### **สถานที่จัดโครงการ**

ห้องปฏิบัติการกายวิภาคศาสตร์ อาคาร เฉลิมพระเกียรติ 72 พรรษา บรมราชินีนาถ มหาวิทยาลัยราชธานี

### **ประโยชนที่คาดวาจะไดรับ**

1. บุคลากรในองคกรมีความมั่นใจ และสามารถตอยอดองคความรูและแนวปฏิบัติเพื่อใชโปรแกรม ิ ตรวจและวิเคราะห์ข้อสอบ ZipGrade ได้อย่างถูกต้องแม่นยำ และเกิดการแลกเปลี่ยนเทคโนโลยีสารสนเทศ อื่นๆ ชวยในการจัดการเรียนการสอน

2. บุคลากรสืบคน สรางหรือออกแบบโปรแกรม หรือเทคโนโลยีสารสนเทศอื่นๆ ชวยในการจัดการ เรียนการสอน

#### **งบประมาณ**

**In cash** 

คาจัดทําเอกสาร (50X30) เปนจํานวนเงิน 1,500 บาท

คาอาหารวาง (50X20) เปนจํานวนเงิน 1,000 บาท

**รวมเปนเงิน 2,500 บาท**

#### **IN Kind**

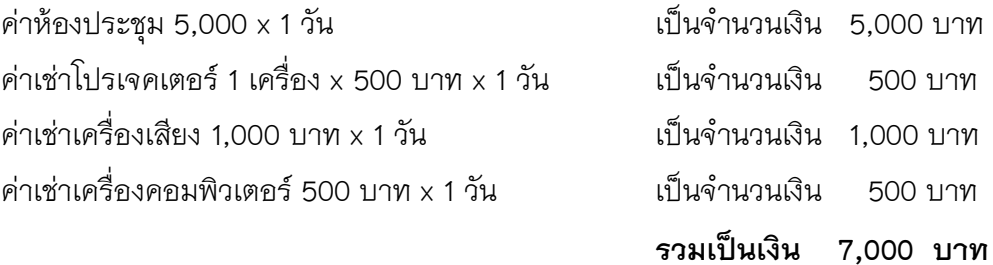

**เปนงบประมาณทั้งสิ้น 9,500 บาท (เกาพันหารอยบาทถวน)**

 (ผูชวยศาสตราจารยทศา ชัยวรรณวรรต) รองคณบดีฝายวิจัยและบริการวิชาการ ผูเสนอโครงการ

 (ผูชวยศาสตราจารยเยาวลักษณ โพธิดารา) คณบดีคณะพยาบาลศาสตร ผูเห็นชอบโครงการ

> (ดร.วิลาวัณย ตันวัฒนะพงษ) อธิการบดี ผูอนุมัติโครงการ

### **กิจกรรมการดําเนินงาน**

# **วันพุธ ที่ 19 ธันวาคม 2561**

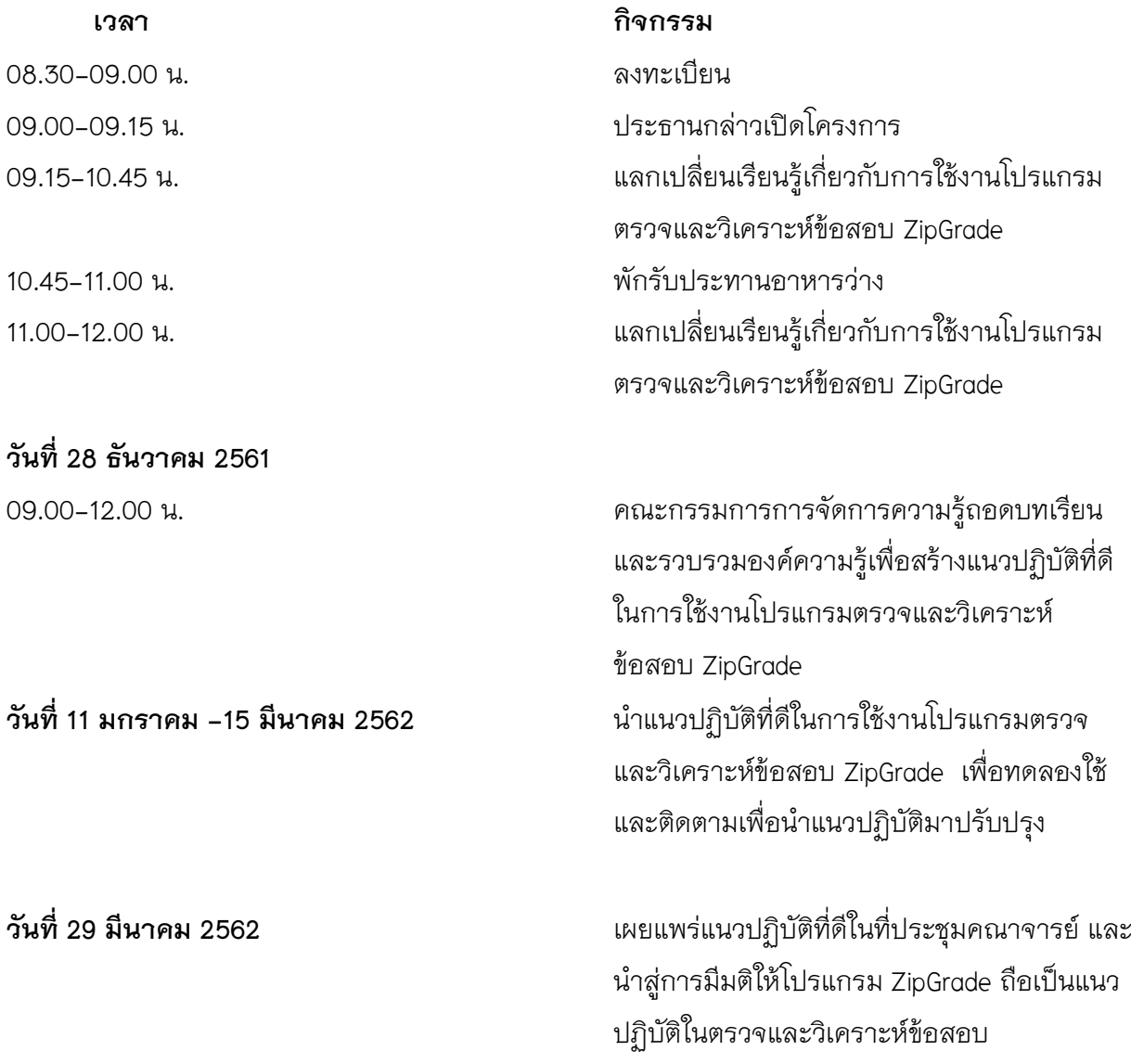

# **รายงานสรุปผลการดําเนินงานตามโครงการการจัดการความรูการใช education application**  <u>เรื่อง "การใช้ ZipGrade Application"</u>

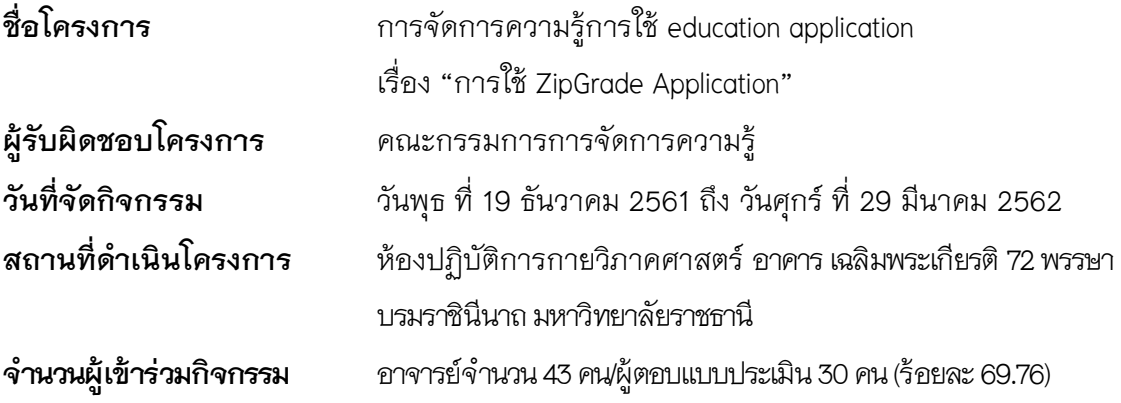

## **ตัวชี้วัดความสําเร็จของโครงการ**

- 1. มีแนวปฏิบัติที่ดีในการใช้โปรแกรมตรวจและวิเคราะห์ข้อสอบ ZipGrade
- 2. กลุมเปาหมายมีคาเฉลี่ยความพึงพอใจตอการนําองคความรูและแนวปฏิบัติไปใช 4.41 จากคะแนน เต็ม 5

#### **งบประมาณ 2,**500 บาท

### **การบรรลุวัตถุประสงค**

- 1. บุคลากรไดแลกเปลี่ยนเรียนรูทักษะ และประสบการณการใชโปรแกรมตรวจและวิเคราะหขอสอบ ZipGrade
- 2. บุคลากรสามารถเข้าถึงแนวปฏิบัติที่ดีในการใช้โปรแกรมตรวจและวิเคราะห์ข้อสอบ ZipGrade

### **ผลที่ไดจากการดําเนินการ**

- 1. รายวิชาที่เปดการเรียนการสอน นําแนวปฏิบัติที่ดีไปใชและเกิดองคความรูใหมเพิ่ม ทําใหแนว ปฏิบัติไดรับการพัฒนา
- 2. จากการสุมตรวจสอบคะแนนสอบที่ไดจากการตรวจโดยใชโปรแกรม ZipGrade โดยกรรมการ ควบคุมและกํากับมาตรฐานการจัดการเรียนการสอน ในชวงวิพากษผลการสอบไมพบความ ผิดปกติของคะแนนสอบ

3. บุคลากรในองคกรเปดรับการใชเทคโนโลยีสารสนเทศมากขึ้น และเกิดกระแสการนําเทคโนโลยี สารสนเทศมาใชพัฒนาจัดการเรียนการสอน เชน Google Doc, E-Learning, Kahoot application เป็นต้น

|                  | รายการ                                                   | ค่าเฉลี่ย | S.D. | ค่าระดับ |
|------------------|----------------------------------------------------------|-----------|------|----------|
| 1.               | ท่านได้ร่วมแลกเปลี่ยนองค์ความรู้ของท่านเกี่ยวกับการใช้   | 4.50      | 0.53 | ดีมาก    |
|                  | งานโปรแกรมตรวจและวิเคราะห์ข้อสอบ ZipGrade เพื่อ          |           |      |          |
|                  | นำไปสู่การสร้างแนวปฏิบัติที่ดี                           |           |      |          |
| 2.               | ท่านได้เรียนรู้เทคนิค วิธีการใหม่เพิ่มเติมในการใช้งาน    | 4.40      | 0.70 | ดิ       |
|                  | โปรแกรมตรวจและวิเคราะห์ข้อสอบ ZipGrade                   |           |      |          |
| 3.               | ์ ท่านมีความพึงพอใจต่อรูปแบบการแลกเปลี่ยนเรียนรู้        | 4.30      | 0.67 | ดี       |
|                  | ระหว่างกัน เพื่อนำไปสู่แนวปฏิบัติที่ดีในการใช้งานโปรแกรม |           |      |          |
|                  | ตรวจและวิเคราะห์ข้อสอบ ZipGrade                          |           |      |          |
| $\overline{4}$ . | ท่านสามารถเข้าถึงแนวทางการใช้งานโปรแกรมตรวจและ           | 4.40      | 0.70 | চী       |
|                  | วิเคราะห์ข้อสอบ ZipGrade ได้ตามที่ต้องการ                |           |      |          |
| 5.               | แนวปฏิบัติสามารถช่วยให้ท่านตรวจข้อสอบด้วยโปรแกรม         | 4.50      | 0.71 | ดีมาก    |
|                  | Zipgrade ได้                                             |           |      |          |
| 6.               | แนวปฏิบัติทำให้ท่านทราบข้อควรระวังในการใช้โปรแกรม        | 4.50      | 0.71 | ดีมาก    |
|                  | Zipgrade เพื่อตรวจข้อสอบได้                              |           |      |          |
| 7.               | แนวปฏิบัติอ่านเข้าใจง่าย และช่วยแก้ไขปัญหาการใช้งาน      | 4.20      | 0.79 | চী       |
|                  | เกี่ยวกับโปรแกรม Zipgrade ได้                            |           |      |          |
|                  | 8. ท่านมีความพึงพอใจต่อการใช้แนวปฏิบัติการใช้งาน         | 4.5       | 0.53 | ดีมาก    |
|                  | Zipgrade application                                     |           |      |          |
|                  | รวม                                                      | 4.41      | 0.67 | ดี       |

**ผลการประเมินความพึงพอใจของผูเขารวมโครงการ**

**ข้อเสนอแนะ -** ผู้ที่ไม่เคยได้รับผิดชอบรายวิชา จะไม่ได้มีโอกาสใช้โปรแกรม Zipgrade จึงไม่ชำนาญ เท่ากับผู้ที่เคยตรวจ และวิเคราะห์ข้อสอบด้วยโปรแกรมนี้มาแล้ว

### **สรุปปญหาและขอเสนอแนะจากคณะกรรมการการดําเนินงาน**

<u>ปัญหา</u> บุคลากรใช้งานโปรแกรมตรวจและวิเคราะห์ข้อสอบ ZipGrade แบบไม่ต้องจ่ายเงิน แต่มี ้ข้อจำกัดว่าสามารถตรวจข้อสอบได้จำนวน 100 ฉบับต่อเดือนซึ่งไม่เพียงพอ และไม่สอดคล้องกับการ จัดการเรียนการสอน

<u>ข้อเสนอแนะ</u> จัดให้มีการซื้อโปรแกรมตรวจและวิเคราะห์ข้อสอบ ZipGrade มาใช้งานภายในคณะ

### **ระยะเวลาการดําเนินงาน**

# **ขั้นการวางแผน**

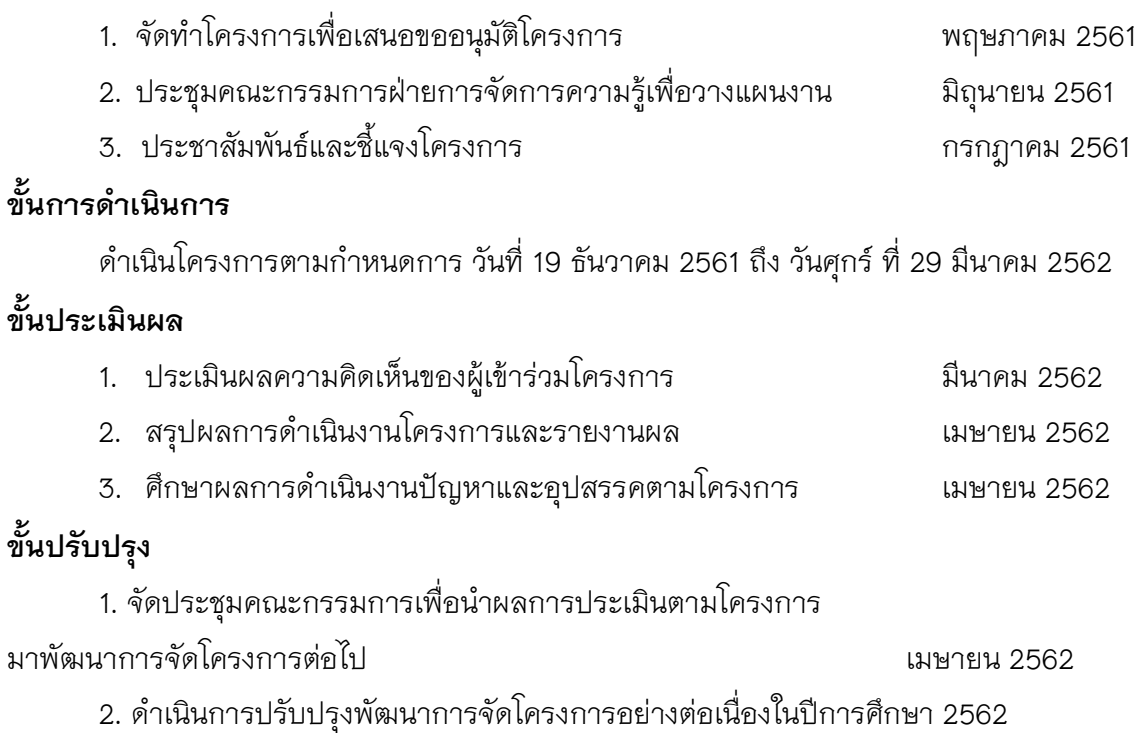

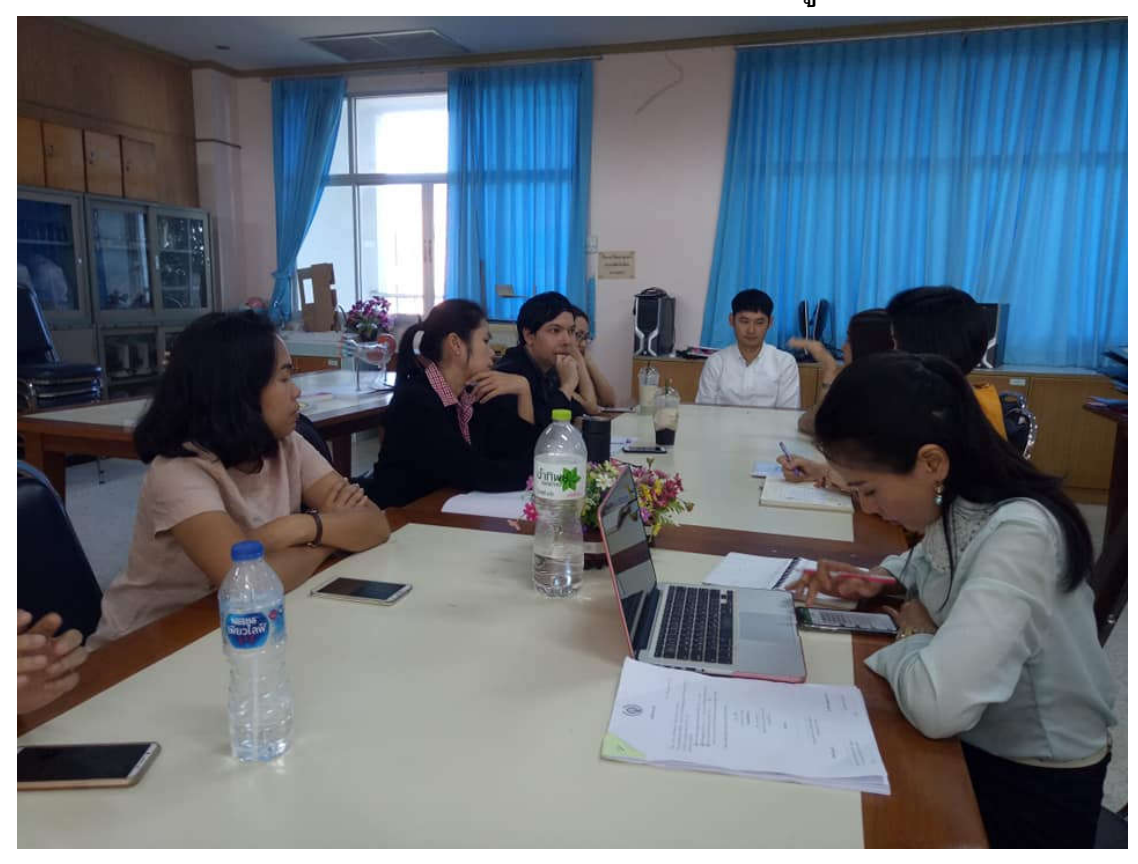

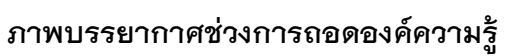

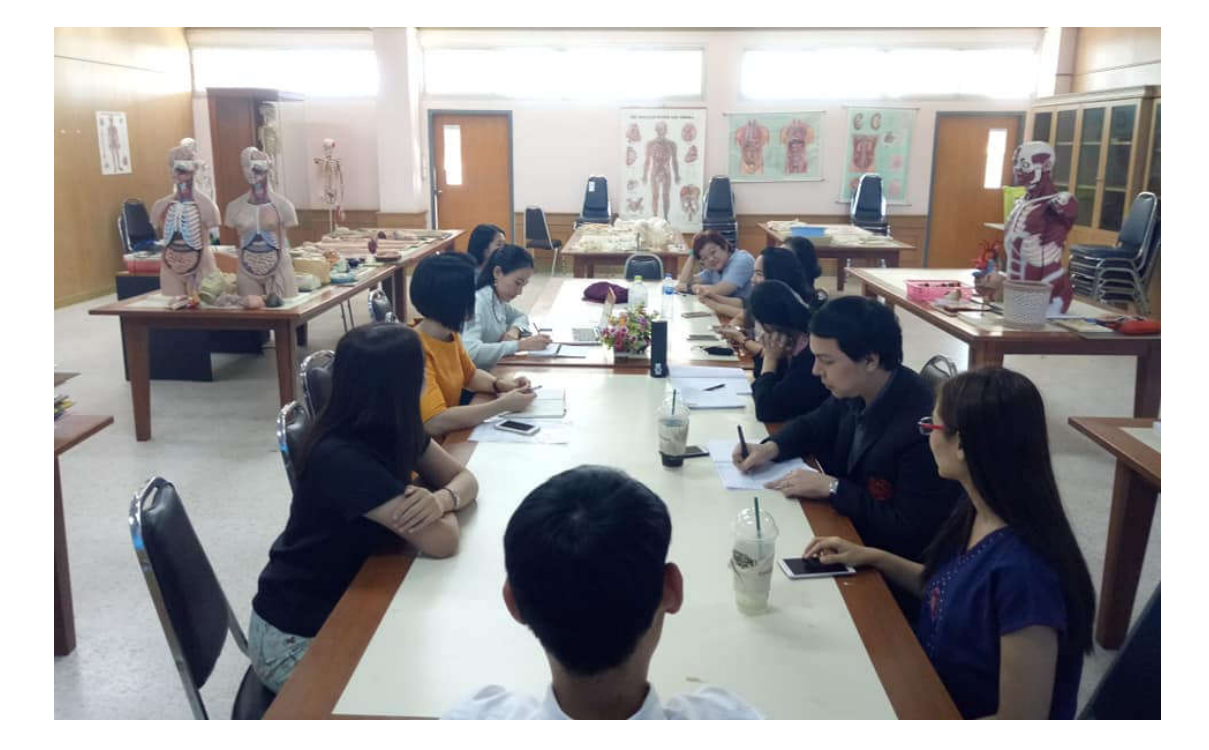

# **ทดลองใชแนวปฏิบัติ**

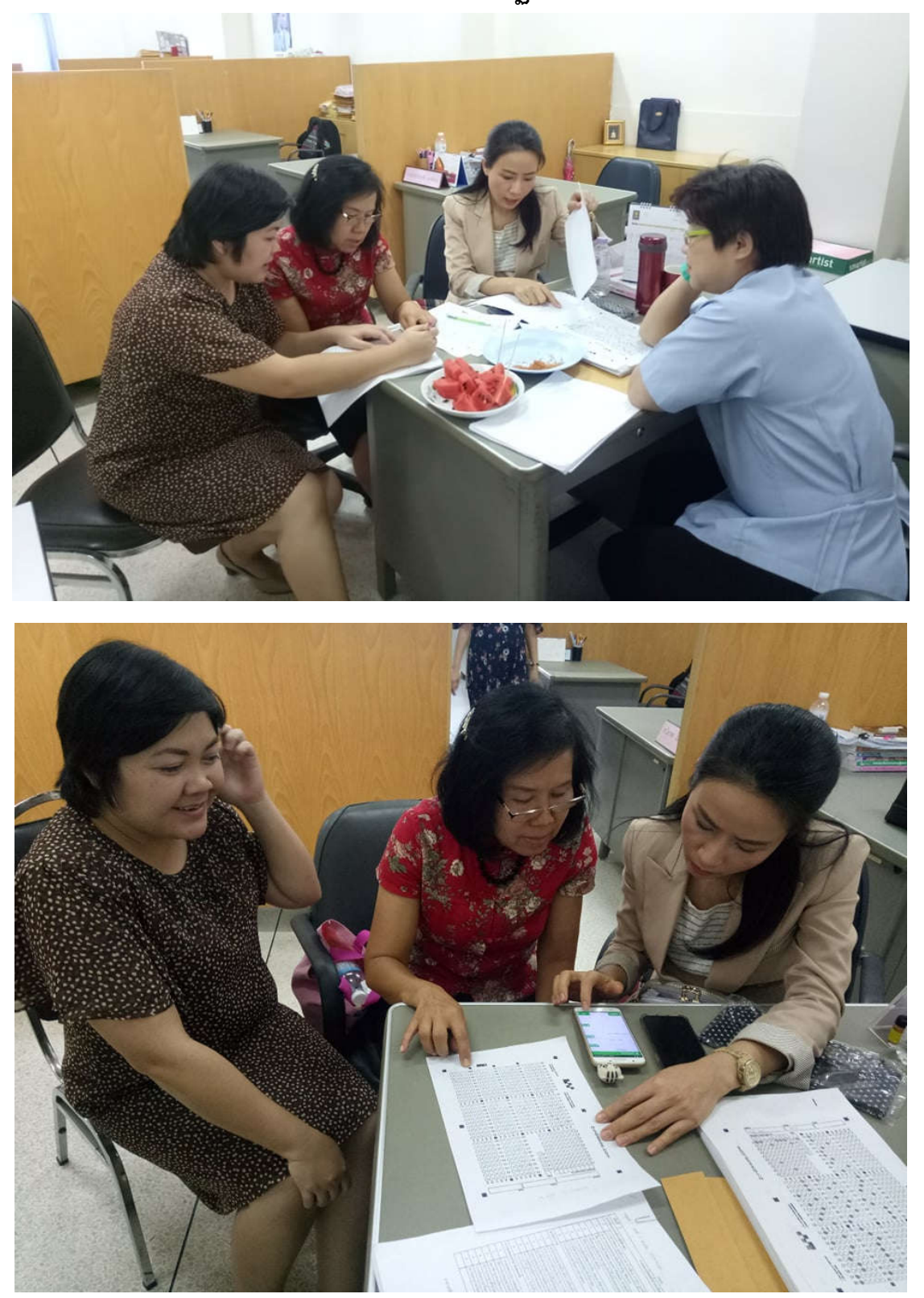

**แนวปฏิบัติที่ดีในการตรวจขอสอบดวยโปรแกรม Zip grade**

**ZipGrade เปน application ที่ออกแบบมาเพื่อตรวจและวิเคราะหขอสอบปรนัย กอนการเขาใช application ตองทําการลงทะเบียนเขาใช ซึ่งมีขั้นตอน ดังนี้**

**1. ลงทะเบียนออนไลนที่ https://www.zipgrade.com/ ผานโทรศัพทมือถือหรือคอมพิวเตอร**

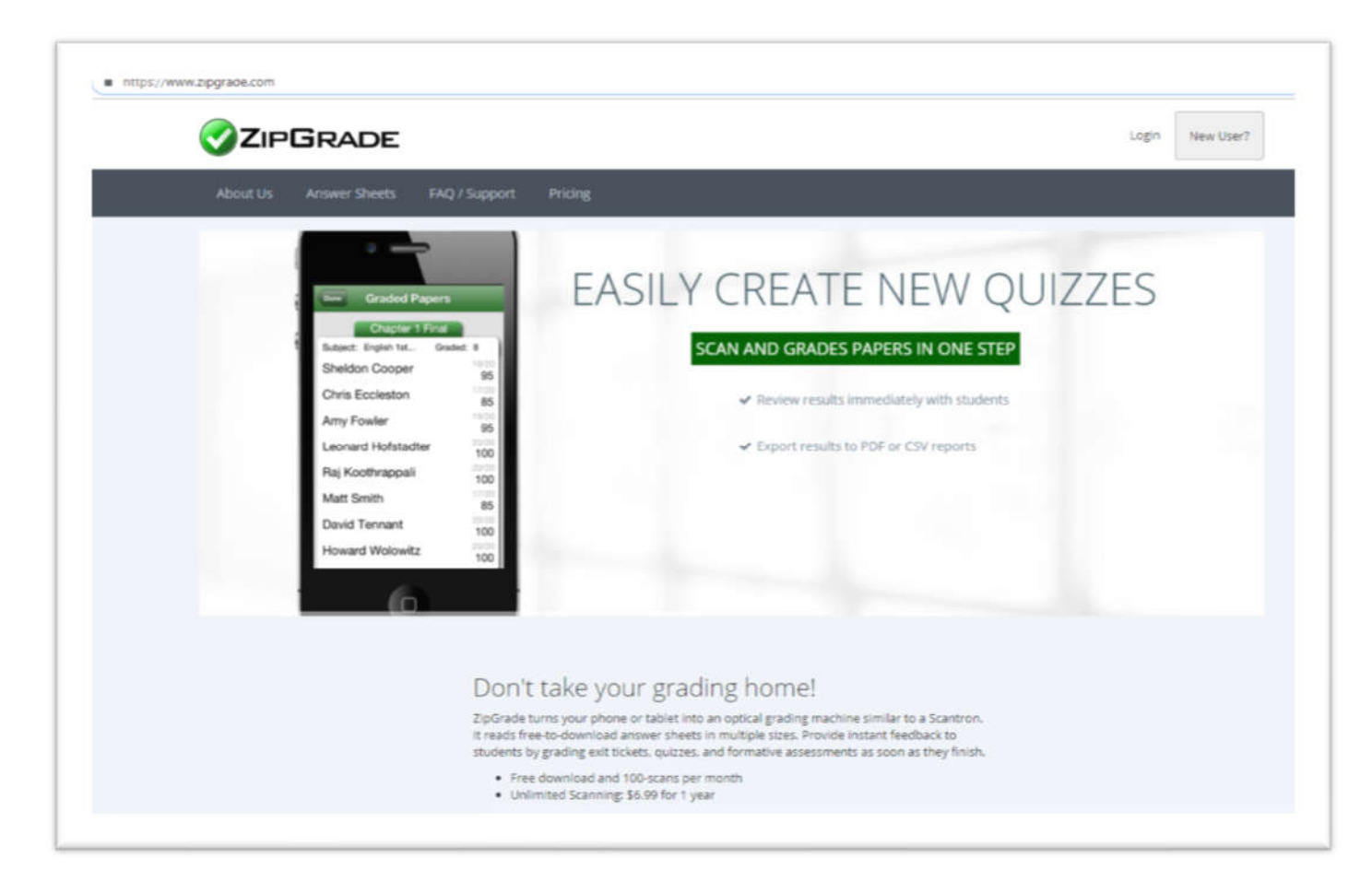

**ภาพที่ 1**

### **2. กดที่ปุม New User?**

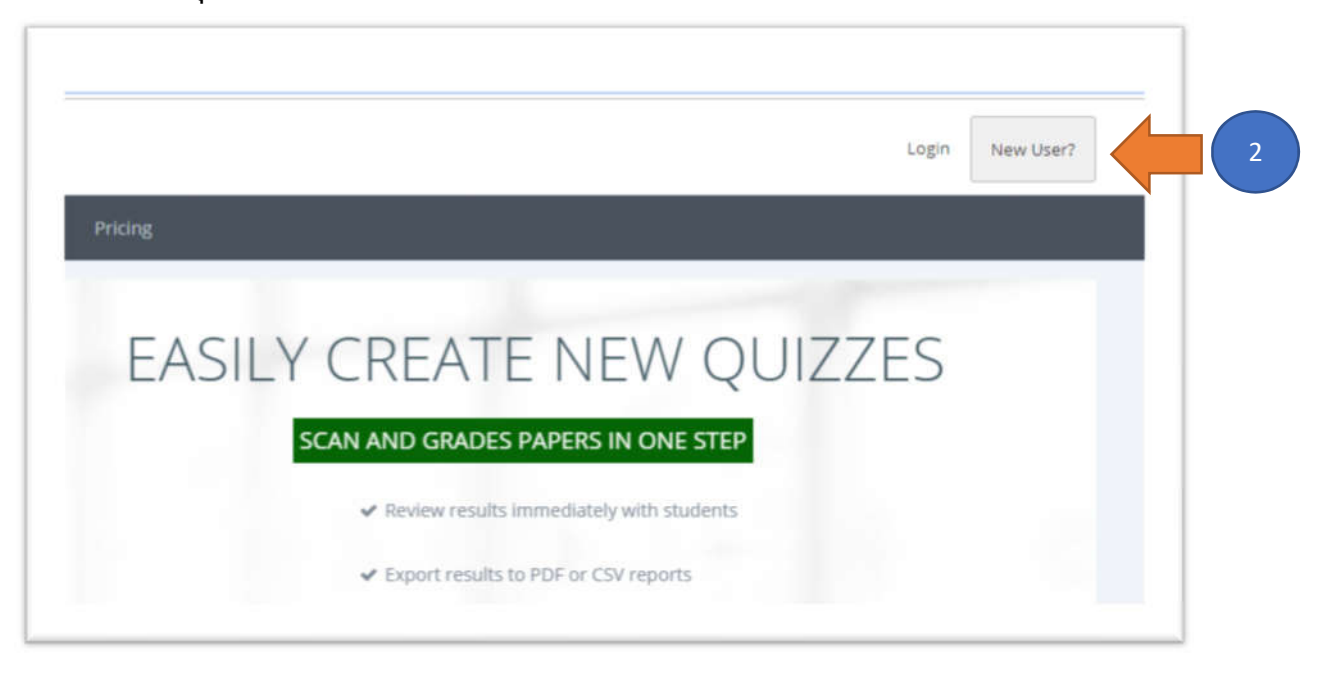

3. กรอกอีเมล์ และตั้ง password พร้อม ยืนยัน password สำหรับเข้าใช้ application แล้วเลือกยอมรับ **นโยบายความเปนสวนตัวและขอกําหนดของ application ดังหมายเลข 4 จากนั้นกดปุม Register New User (หมายเลข 5)**

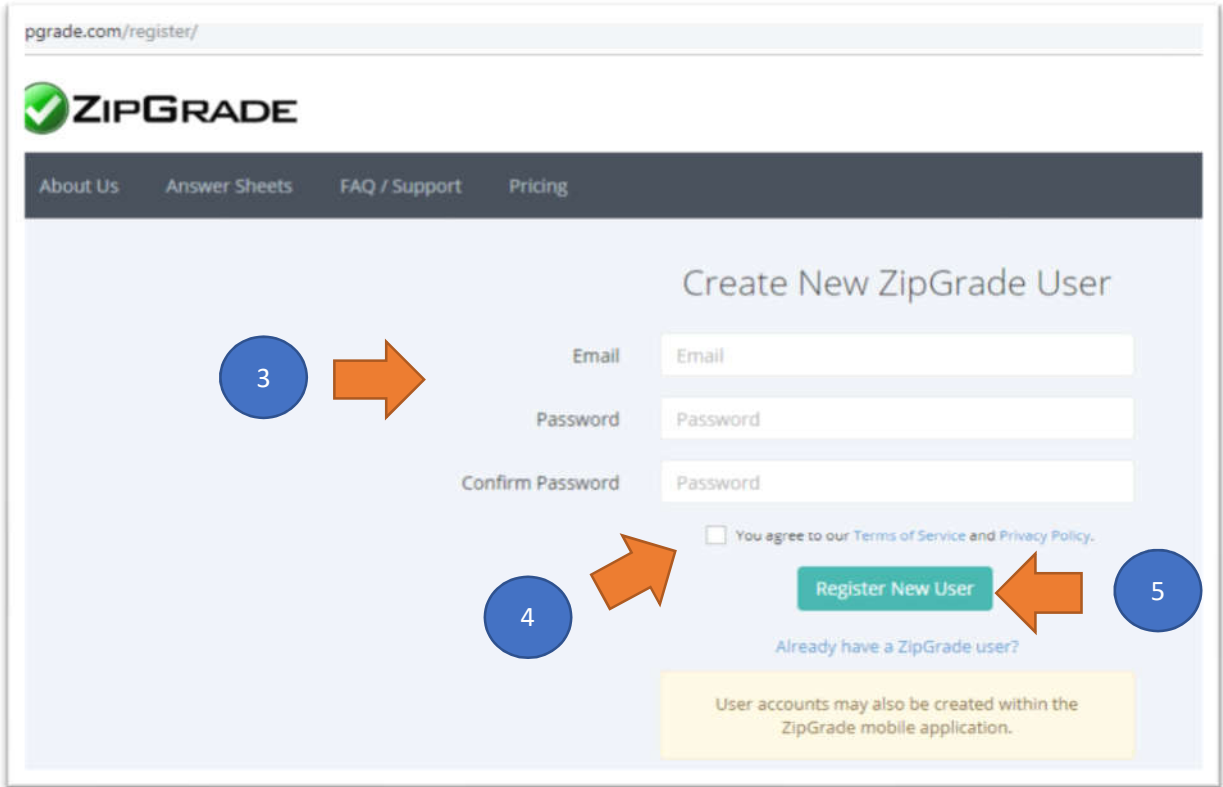

**4. เมื่อ Log in เขาใชระบบในคอมพิวเตอรจะพบลักษณะหนาตางดังภาพ และที่มุมบนขวาของหนาตาง จะระบุเจาของ User ที่ log in เขาใชระบบ (หมายเลข 6) ดังภาพ**

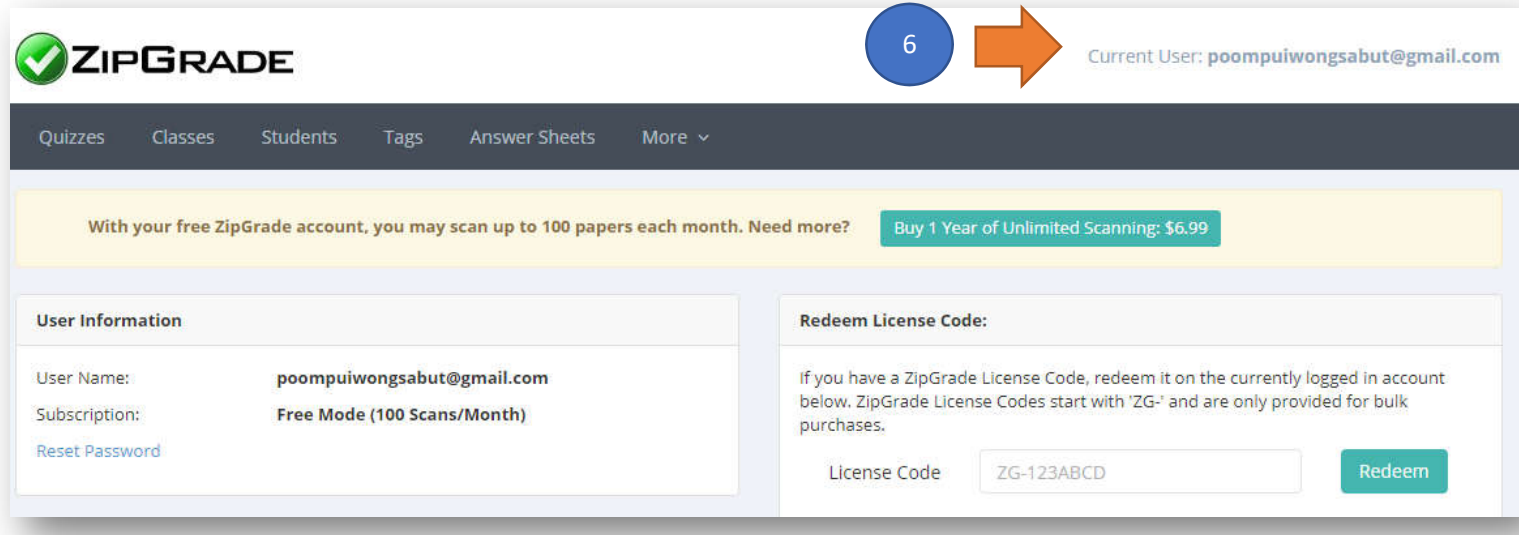

**กรณีทดลองใชapplication ทานสามารถสแกนขอสอบจํานวนประมาณ 100 ฉบับ (paper) ตอเดือน** หรือสามารถเข้าใช้ application เพื่อตรวจข้อสอบได้ 1 ครั้งต่อเดือน ราคาเข้าใช้ระบบไม่จำกัดจำนวนครั้งอยู่ที่ **6.99 ดอลลาสหรัฐ ทําการดาวโหลด application ลงบนโทรศัพท โดยหากโทรศัพทของทานใชระบบปฏิบัติการ**  Android ให้ดาวโหลดที่ play store หรือดาวโหลดที่ app store หากท่านใช้ IOS หรือ iPhone ดังภาพ

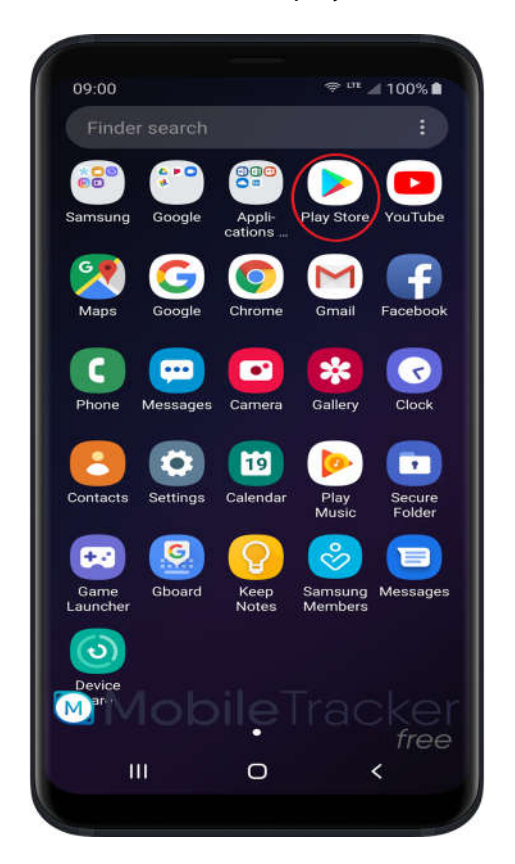

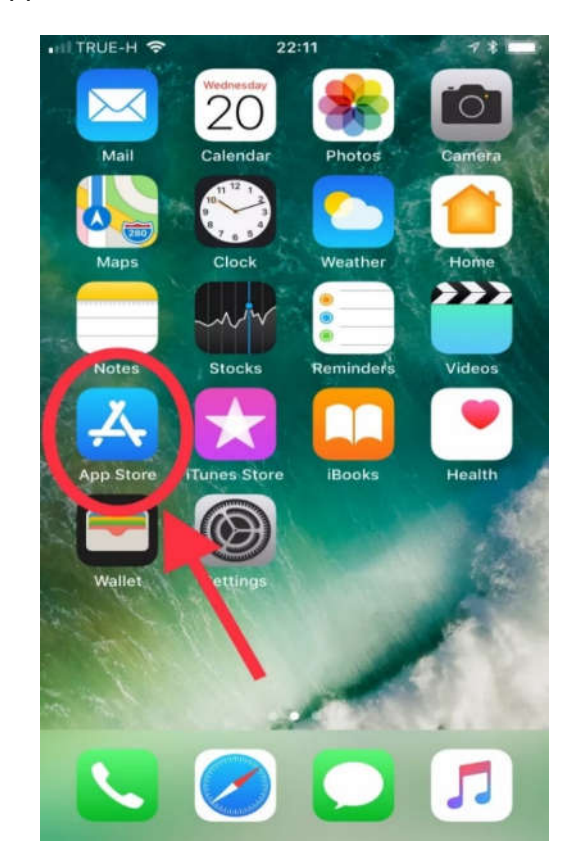

**ภาพ ไอคอนของ Application ที่ติดตั้งบน โทรศัพทเคลื่อนที่**

**ในการเขาใชงานเมื่อเขาสู application ใหทําการ log in ดวย User name และ password ที่ทานไดตั้งไว**

**เมื่อทาน log in เขาสู application ในโทรศัพท จะปรากฏภาพดังซายมือ เริ่มตรวจขอสอบใหเลือกปุม Quizzes แลว เลือก New Quiz เพื่อสรางรายวิชาที่จะทํา การตรวจขอสอบ**

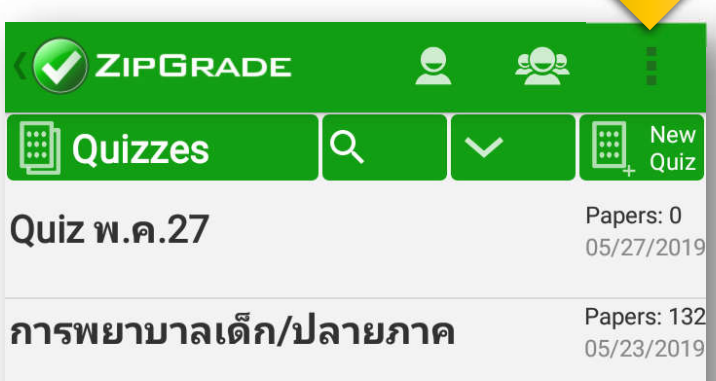

**4**

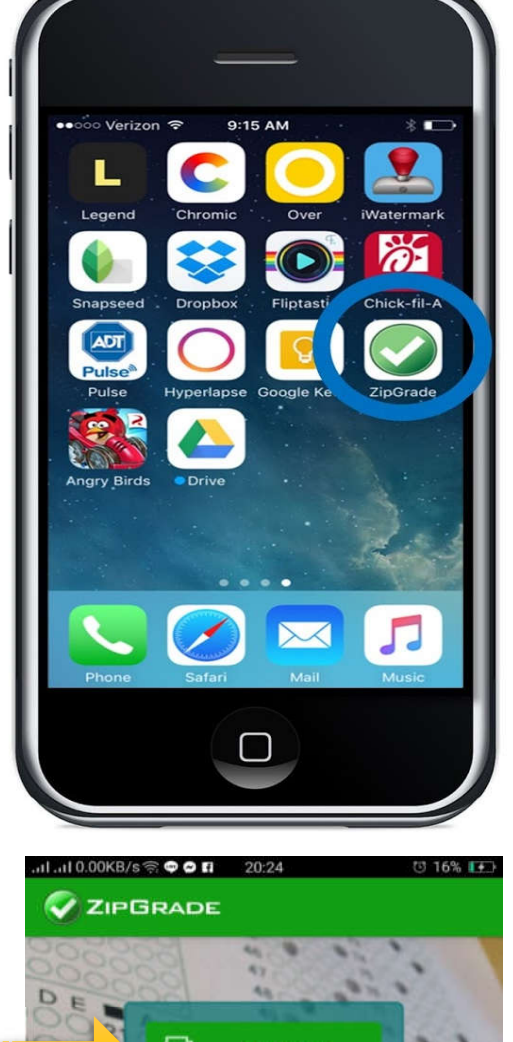

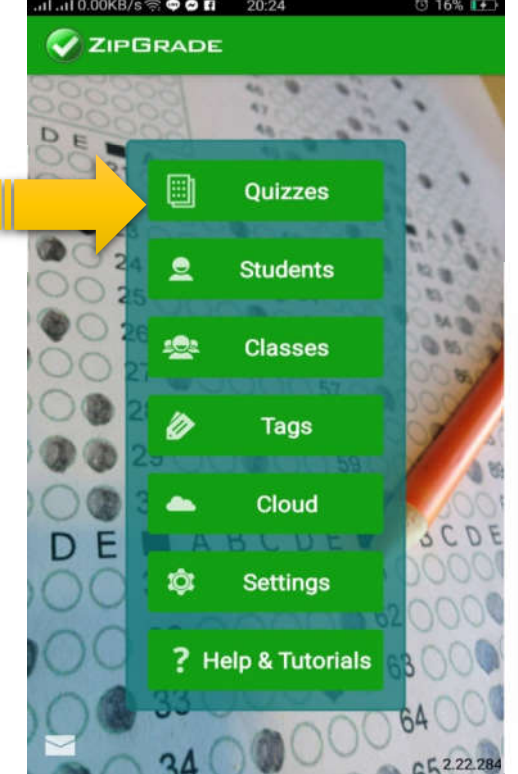

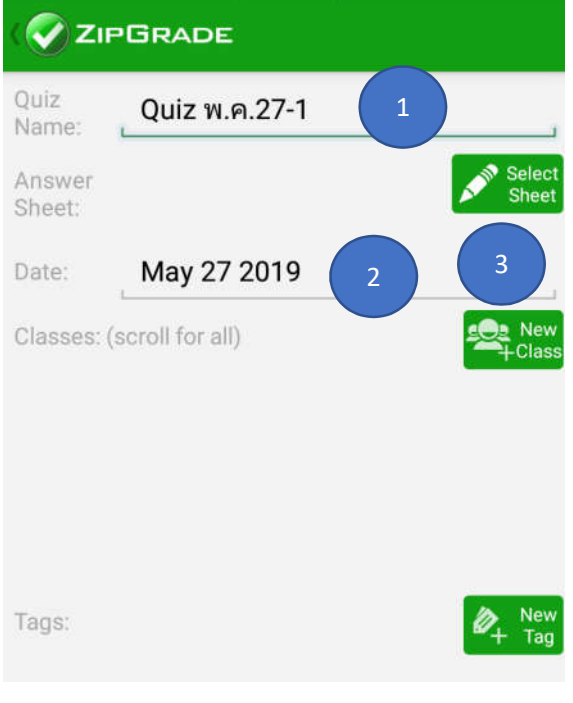

**พิมพในชอง Quiz Name (หมายเลข 1) เพื่อระบุชื่อ รายวิชาที่จะทําการตรวจขอสอบ และพิมพวันที่ที่ทําการ ตรวจขอสอบในชอง Date (หมายเลข 2)จากนั้นเลือก select sheet (หมายเลข 3) เพื่อเลือกจํานวนขอสอบที่ จะตรวจ (หมายเลข 4) ใหเลือกจํานวนที่เทากับหรือ มากกวาขอสอบที่ทานจะทําการตรวจแลวกด OK** 

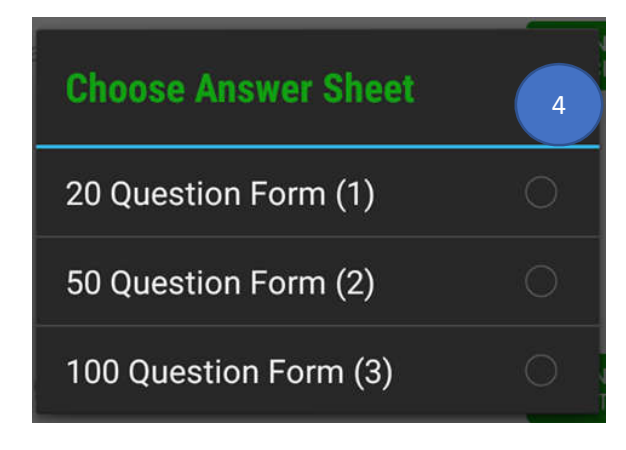

### **การสรางเฉลย**

**กดที่ปุม Edit Key เพื่อแจงใหโปรแกรมทราบวา วิชาที่จะทําการตรวจนี้เฉลยขอใดบาง ซึ่งการ Edit Key นี้ สามารถทําได 2 วิธีคือ** 

**1. กดเลือกตัวเลือกที่ทานไดทําการเฉลยไวหรือ**

**2. ทานฝนเฉลยในกระดาษคําตอบ แลวทําการ scan key โดยเลือก scan for key (ปุมมุมบนขวา)**

**ระบบจะทําการบันทึก Key นี้เพื่อตรวจใหคะแนน ดังนั้นทานตองตรวจสอบใหมั่นใจวาทานไดกดตัวเลือกที่ ทานเฉลยถูกตอง หรือ scan key ไดถูกตอง แตหากทาน scan ขอสอบใหผูเรียนแลวพบวาทานเฉลยผิด ทาน สามารถเขามาที่ Edit key เพื่อแกไขเฉลยใหมซึ่งคะแนน ของผูเรียนจะถูกปรับใหถูกตองตาม Key ที่ทานเฉลยใหม โดยไมตองทําการ scan ขอสอบผูเรียนซ้ําอีกครั้ง**

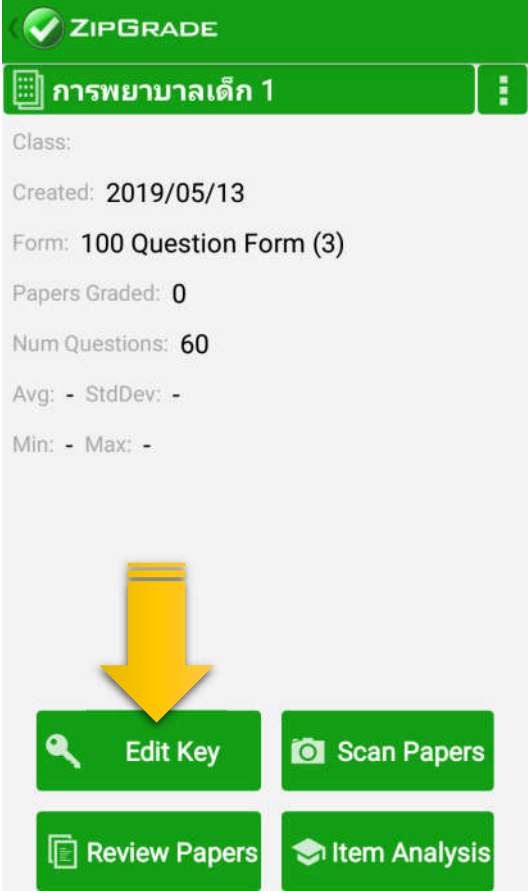

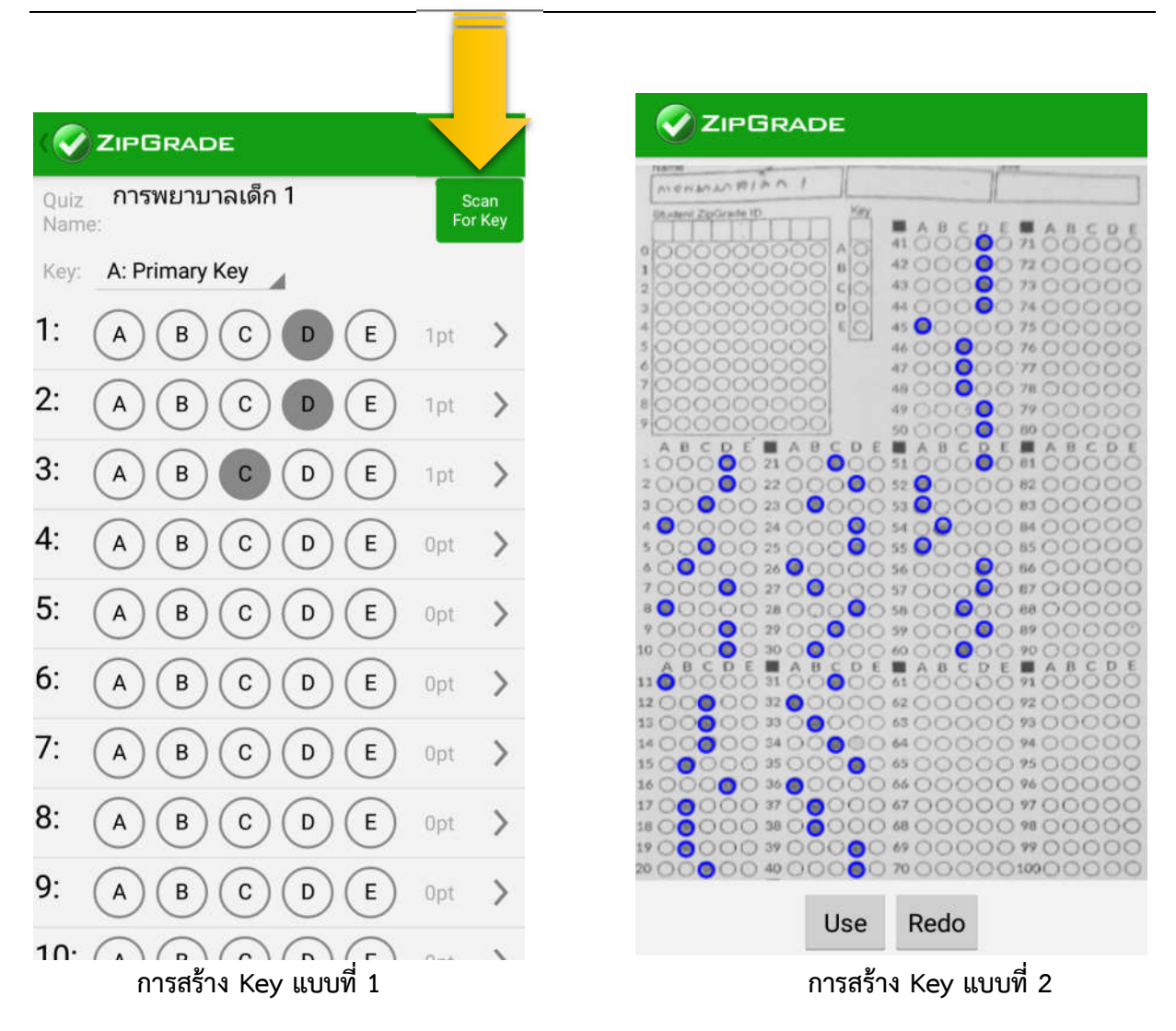

**เมื่อได Key ที่ถูกตองแลวใหกด back กลับ หรือกด Use เพื่อยืนยันการใช Key ในการตรวจขอสอบ**

### **การตรวจขอสอบ**

**ขั้นตอนตอไปคือ การตรวจขอสอบ ใหทานกดปุม scan paper เพื่อทําการตรวจขอสอบ**

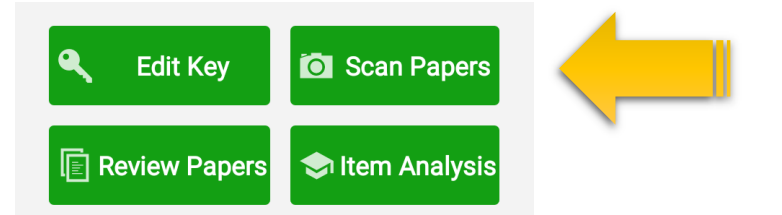

**ขอควรระวัง: ความสวางของหอง/สถานที่ที่จะตรวจตองไมมืดหรือสวางจาเกินไป เพราะจะทําใหการตรวจ ผิดพลาดได**

 $\blacksquare$ **Bissi** Quiz การพยาบาลเด็ก 1 Name: ID: 6080046 **Student Name:** Score:  $26 / 60 = 43.3 \%$ Change Student Erase Paper **Review Paper** 

모

ZIPGRADE.COM

**ในการ scan กระดาษคําตอบตองให มุม** ี สี่เหลี่ยมทั้ง 4 มุมบนหน้าจอโทรศัพท์ สามารถ **ครอบใหเห็นสี่เหลี่ยมสีดําเล็ก ๆ ที่มุมของ กระดาษคําตอบทั้ง 4 ดานพรอม ๆ กัน หากกลอง สามารถจับตรวจขอสอบได จะปรากฏสัญลักษณสี่ เหลียมสีเขียวที่มุมทั้ง 4 ของกระดาษพรอมกัน**  เมื่อ scan จะได้ยินเสียง shutter ของโทรศัพท์ **นั้นแสดงวาขอสอบไดถูกสแกนแลว ซึ่งบนหนาจอ จะปรากฏชื่อวิชา รหัสนักศึกษา คะแนนที่** <u>นักศึกษาทำได้ และร้อยละที่ทำข้อสอบได้</u> ดังภาพ **ดานซายมือ**

**ขอควรระวัง: ในการเขียนลําดับกระดาษคําตอบตามเลขที่นั่ง สอบ (ตัวอยางการเขียนเลข 5 ในภาพดานขวา) ทานจะตองไม เขียนชิดหรือล้ํามายังชองสีเหลี่ยมสีดํา เพราะจะทําใหรูปราง ชองสี่เหลี่ยมผิดเพี้ยน ขอบไมชัดเจน จะทําใหไมสามารถ scan กระดาษคําตอบได**

**เทคนิค: บางครั้งกลองจะสแกนเร็วเกินไปจนทําใหภาพเบลอ ดังนั้นเพื่อปองกันปญหาดังกลาว ท านสามารถปดชองสี่เหลี่ยม สีดําที่มุมใดมุมหนึ่งเพื่อไมใหกลองทําการสแกน รอใหได focus ที่ชัดกอน (มือจับกลองนิ่ง) แลวจึงปลอยมือจากสี่เหลื่ยมสี่ดํา เพื่อใหกลอง scan กระดาษคําตอบได**

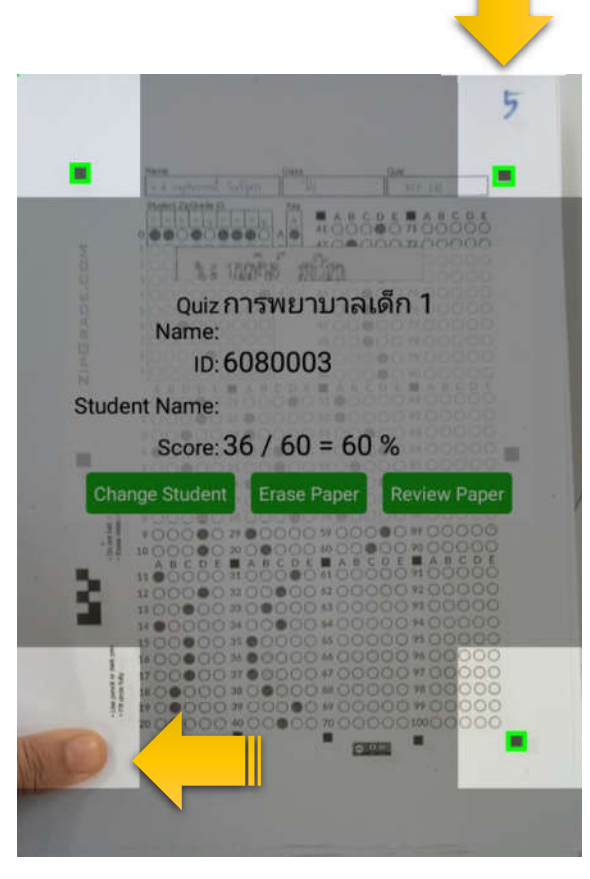

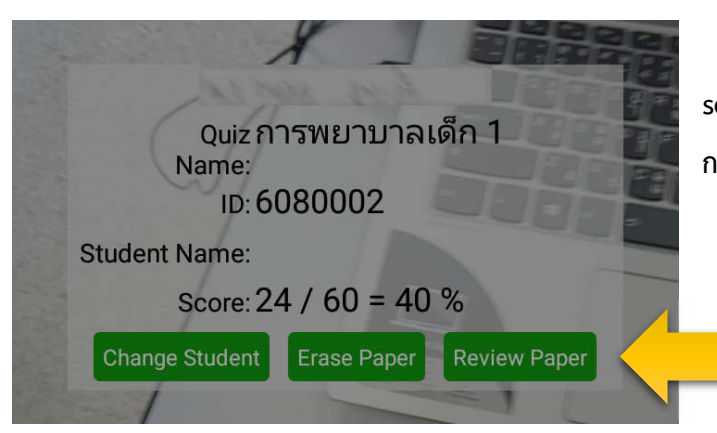

**หากทานตองการตรวจสอบวาขอสอบที่ scan ชัดเจนหรือไม สามารถเรียกดูภาพไดโดย กดที่ Review Paper**

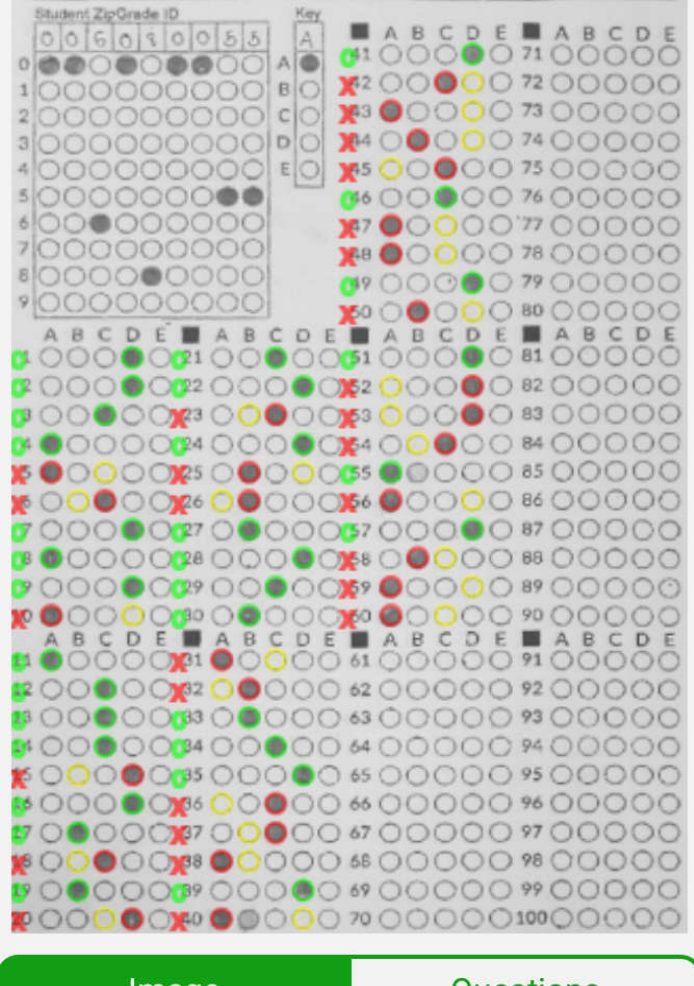

Image

**Questions** 

**การ review paper จะไดภาพดานซายมือ ซึ่ง**

- **สีเขียวหมายถึง ผูเรียนตอบขอสอบขอนั้น ถูกตอง**
- **สีแดงคือ ผูเรียนตอบขอนั้นผิด และเมื่อ ปรากฏสีแดงในขอนั้นจะปรากฏสีเหลืองที่ ตัวเลือก โดย**
- **สีเหลือง คือ เฉลยของขอสอบขอนั้น**

**สิ่งที่ทานตองสังเกต: สีเขียวหรือสีแดงที่ปรากฏ บนกระดาษคําตอบนั้น ทําเครื่องหมายบน ตัวเลือกที่ผูเรียนฝนอยางชัดเจน ความผิดพลาด มักเกิดขึ้นได หากทานตรวจในหองที่สวางจา เกินไป ตัวเลือกที่ถูกฝนจนดําเปนมันวาวจะ สะทอนแสง ทําใหเวลาตรวจ scan ไมพบขอนั้น ถาผูเรียนตอบถูกก็จะไมไดคะแนนในขอดังกลาว**

**การสงผลคะแนนไปยังแหลงเก็บขอมูลอื่น**

**เมื่อตรวจกระดาษคําตอบเสร็จเรียบรอย ให ทานกด back กลับ โปรดตรวจสอบวา ทานไดตรวจ กระดาษคําตอบทุกฉบับ โดยดูจํานวนกระดาษคําตอบ ทั้งหมดที่ทาน scan โดยในหนานี้ยังปรากฏ จํานวน ขอสอบ คะแนนเฉลี่ย คาเบี่ยงเบนมาตรฐาน คะแนน ต่ําสุดและสูงสุด ดังภาพดานขวา**

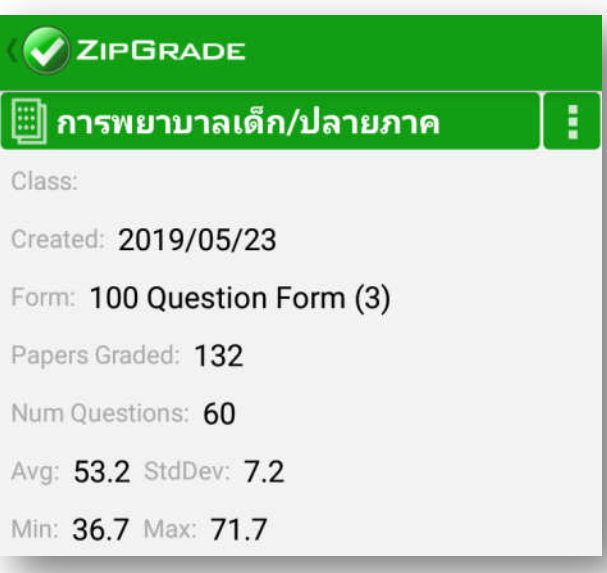

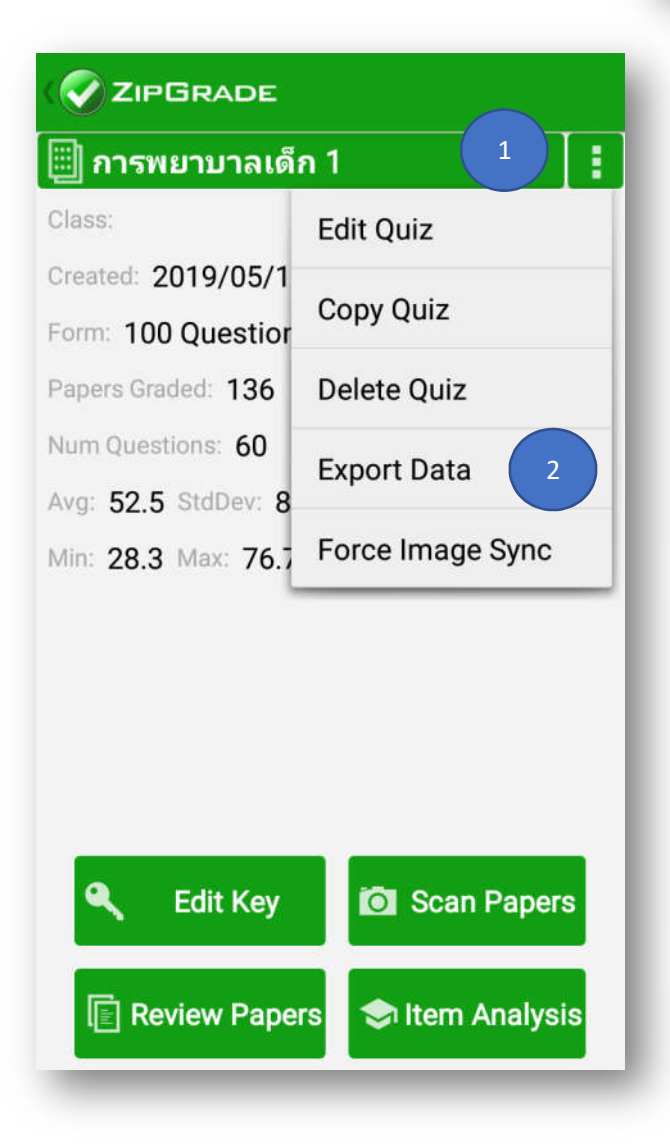

**จากนั้นกดปุมที่มีจุด 3 จุด (หมายเลข 1) ดานบนขวาของหนาจอ เลือก Export data จุด (หมายเลข 2)แลวกดเลือกสงไฟลแบบ CSV-Full Data Format (ไฟลที่ไดจะเปนไฟล Excel) แลวเลือกสงไป e-mail ที่ตองการ**

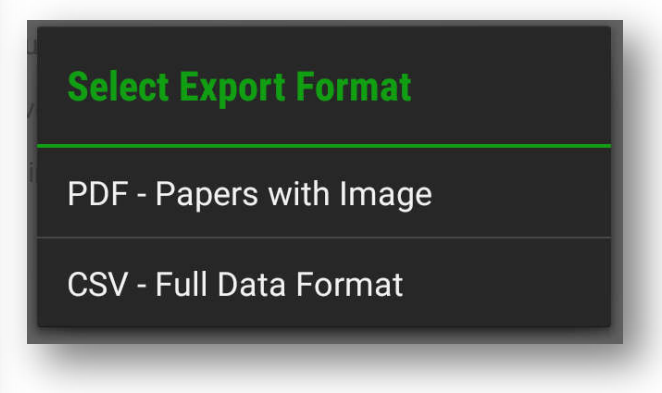

**เทคนิคในการตรวจสอบความถูกตองของขอมูล: เมื่อไดไฟลExcel ที่ตองการ ใหทําการจัดเรียงลําดับ รหัสนักศึกษา แลวตรวจสอบความถูกตองของการฝนรหัส หากพบวาในไฟลรหัสนักศึกษาไมถูกตอง แตใน กระดาษคําตอบนักศึกษาฝนรหัสถูกตองนั่นอาจหมายความวา การตรวจขอสอบนั้นอาจเกิดความผิดปกติขึ้น ดังนั้น ทานควรตรวจขอสอบดวยวิธีอื่นรวมดวย**

### **การวิเคราะหขอสอบ**

**Log in เขาสูระบบ ZipGrade ใน computerแลวกดเลือกรายวิชาที่ตองการวิเคราะหขอสอบ**

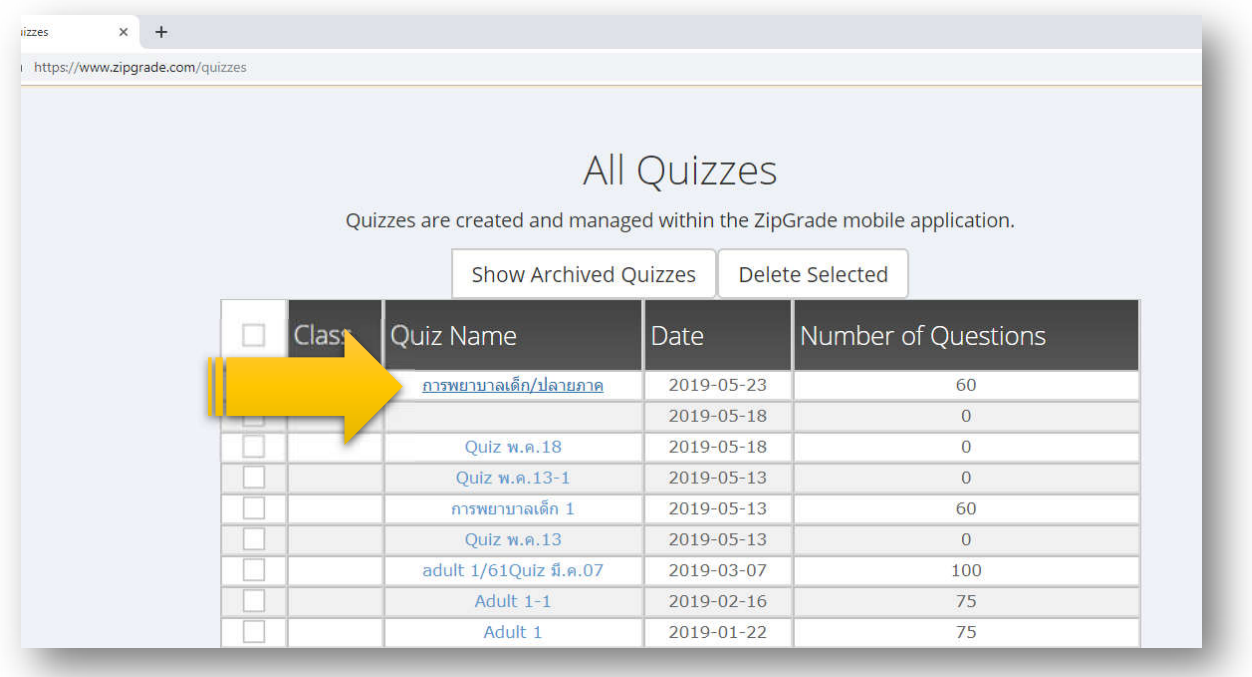

**เมื่อกดเขาไปจะพบผลการวิเคราะหขอสอบรายขอ ใหทําการคัดลอกผลการวิเคราะหทุกขอไปยังโปรแกรม Excel เพื่อมาวิเคราะหภาพรวม ดังภาพในหนาตอไป**

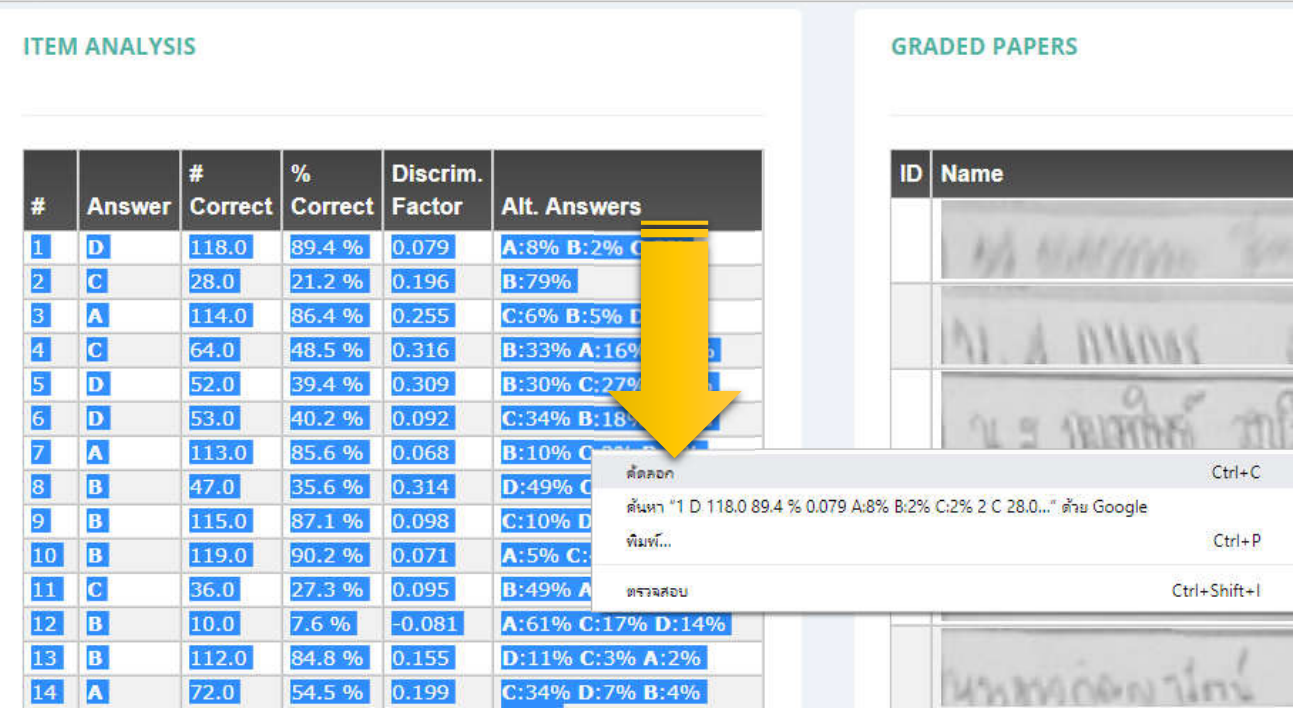

**คัดลอกขอมูลจากโปรแกรมมายัง Excel ซึ่งสามารถหาคา p และคา r ได ดังนี้**

**1. การหาคาความยากงายของขอสอบ หรือคา p หาไดโดยการหาสัดสวน หรือจํานวนรอยละของคน ที่ตอบ ขอสอบขอนั้นถูกกับจํานวนคนทั้งหมด เขียนในรูปสูตรไดดังนี้**

$$
\hat{v}
$$
บามคนที่ตอนข้อสอบข้อนั้นถูก  
\n
$$
P = \frac{\hat{v}
$$
บามคนที่ตอนข้อนั้นทั้งหมาย  
\n
$$
\hat{v}
$$
บามคนที่ตอนข้อสอบข้อนั้นถูก  
\n
$$
P = \frac{\hat{v}}
$$
X 100  
\n
$$
\hat{v}
$$
บามคนที่ตอนข้อนั้นทั้งหมด

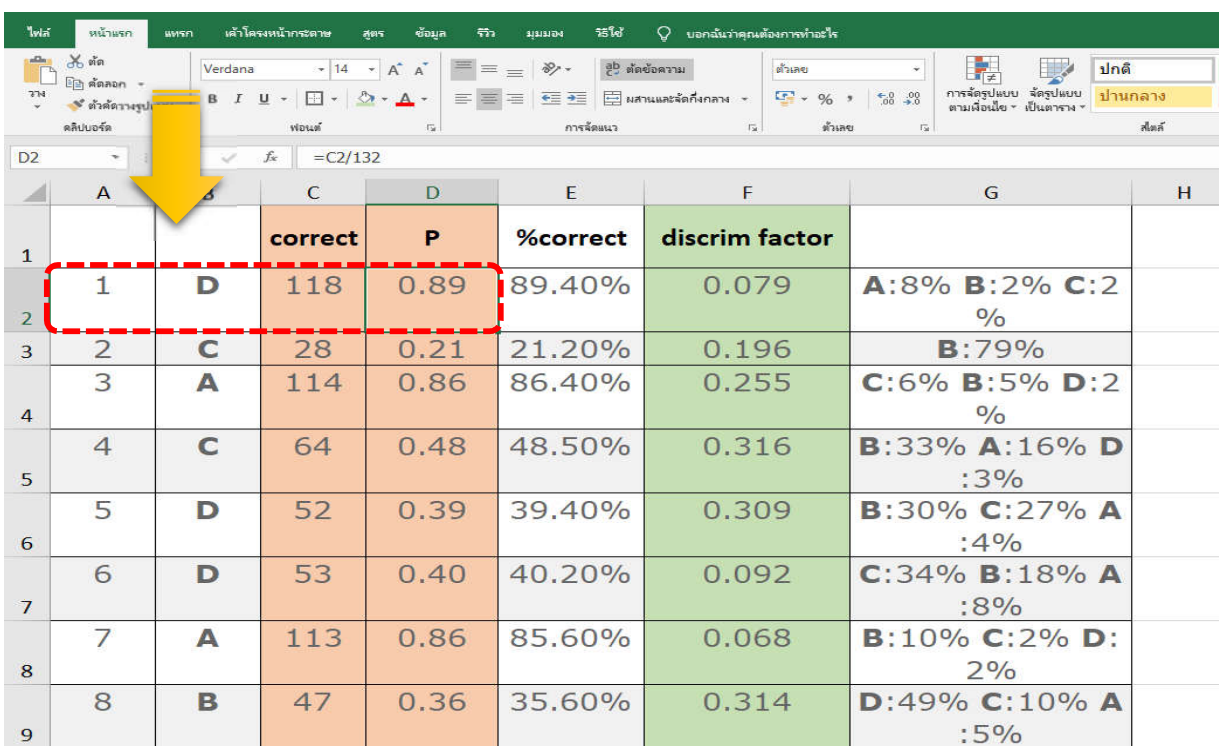

**ตัวอยางการหาคาความยากงาย (p) รายขอ** 

**เชน วิชาการพยาบาลเด็กและวัยรุนมีผูเขาสอบทั้งหมด 132 คนขอสอบขอที่ 1 มีผูตอบถูกทั้งหมด 118 คน ดังนั้น คา p ของขอสอบขอที่1 จะได 118/132 = 0.89**

**การหาคาความยากงาย (p) ทั้งฉบับ สามารถทําได โดยหาคาเฉลี่ยของคา p จากจํานวนขอสอบทั้งหมด**

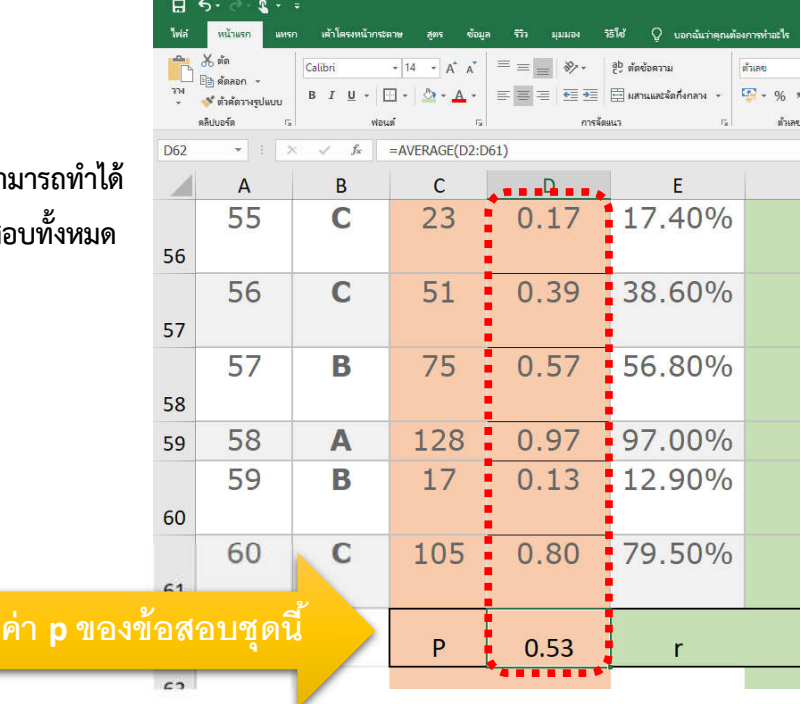

**คาความยาก-งาย (p) ของขอสอบมีลักษณะดังนี้**

- **1. คาความยากของขอสอบ (P) จะมีคาอยูระหวาง .00 ถึง 1.00**
- **2. ขอสอบที่มีคา P มาก ขอสอบขอนั้นมีคนตอบถูกมาก แสดงวาขอสอบงาย**
- **3. ขอสอบที่มีคา P นอย ขอสอบขอนั้นมีคนตอบถูกนอย แสดงวาขอสอบยาก**
- **4. ขอสอบที่มีคา P = .50 เปนขอสอบที่มีความยากปานกลาง หรือมีความยากงายพอเหมาะ**
- **5. การแปลความหมายคาความยากของขอสอบกรณีตัวถูก มีเกณฑดังนี้**

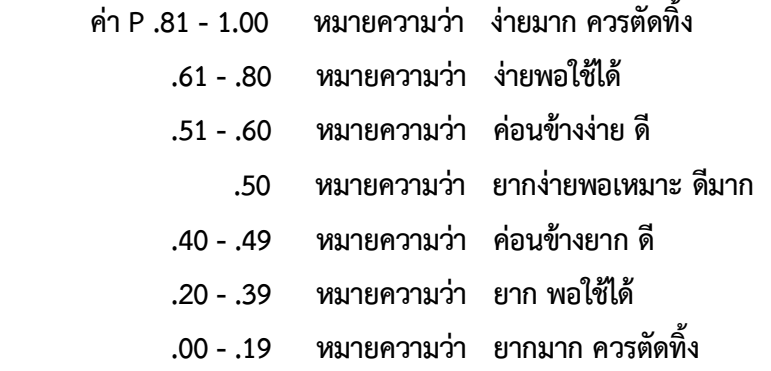

- **6. คาความยากสําหรับผูสอบแตละกลุมจะมีคาไมเทากัน โดยปกติกลุมผูสอบที่เกงกวาจะมีคาความยากสูง กวากลุมออน แตหากผูสอบแตละกลุมมีความสามารถใกลเคียงกันแลวก็จะมีผลใหคาความยากของ ขอสอบใกลเคียงกัน**
- **7. คาความยากที่เหมาะสมนั้นไมคงที่ ทั้งนี้ขึ้นอยูกับจุดมุงหมายหรือสถานการณในการสอบแตละครั้ง**
- **8. การพิจารณาคาความยาก กรณีที่เปนตัวลวง ตัวลวงที่ดีจะตองมีคนเลือกตอบบางและไมมากนัก ตัวลวงใด ที่ไมมีผูใดเลือกตอบเลย ถือวาเปนตัวลวงที่ผิดจนชัดเจนเกินไปไมดี**
- **9. ในทางปฏิบัติในแบบทดสอบฉบับหนึ่งจะประกอบดวยขอสอบที่งายจํานวนหนึ่ง ขอสอบที่ยากจํานวนหนึ่ง และขอสอบที่มีคาความยากปานกลางเปนสวนใหญ**

**การหาคาอํานาจจําแนกของขอสอบ (คา r)**

**อํานาจจําแนก (Discrimination) คาอํานาจจําแนกของขอสอบ หมายถึง ความสามารถของขอสอบแต ละขอในการจําแนกคนที่ อยูในกลุมเกงออกจากคนที่อยูในกลุมออนได ขอสอบขอใดมีอํานาจจําแนกดี คนเกงจะ ตอบถูก คนออนจะตอบผิด สัญลักษณที่ใชแทนคาอํานาจจําแนกคือ " r " ซึ่งโปรแกรม ZipGrade จะแสดงคา r รายขอไวเรียบรอยแลว ตัวอยางดังแสดงในภาตตอไป**

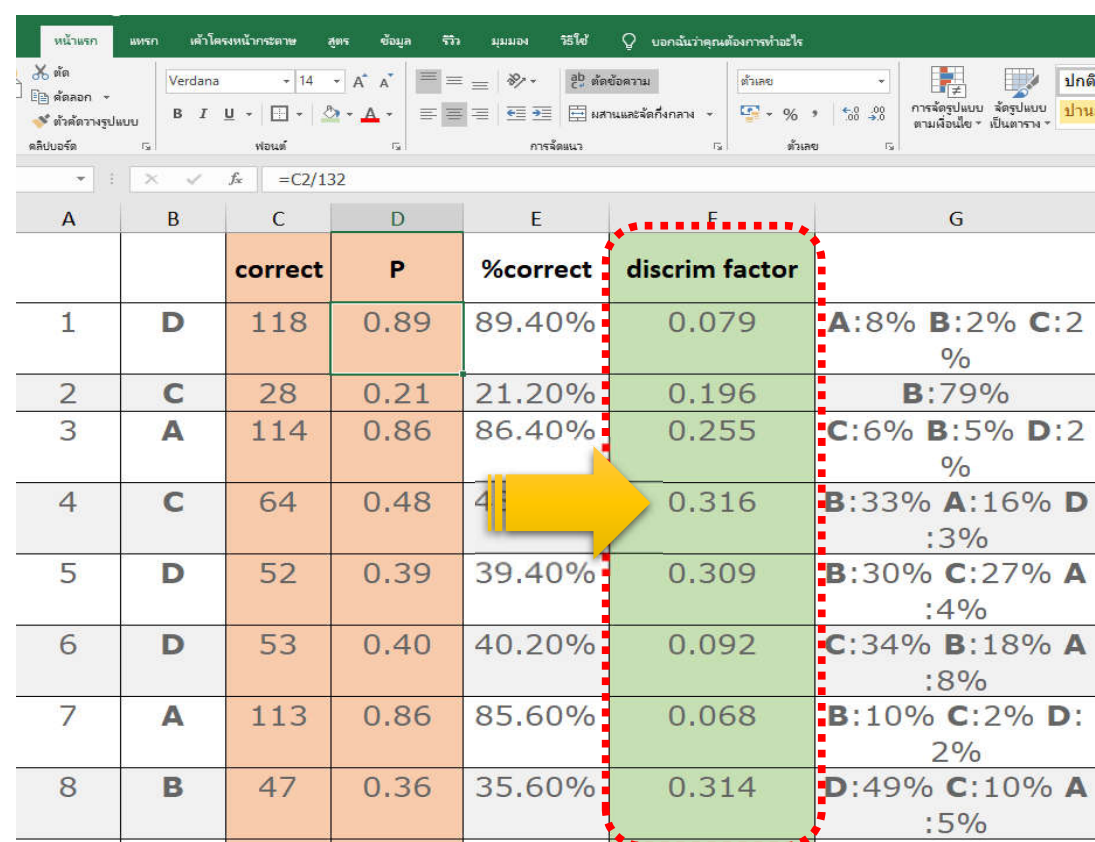

**คาอํานาจจําแนกจะมีลักษณะดังนี้**

- **1. คาอํานาจจําแนก (r) จะมีคาตั้งแต - 1.00 ถึง +1.00**
- **2. ขอสอบขอใดที่จํานวนคนตอบถูกในกลุมเกงมากกวาจํานวนคนตอบถูกในกลุมออน คา r จะเปนบวก**

**3. ขอสอบขอใดจํานวนคนตอบถูกในกลุมเกงนอยกวาจํานวนคนตอบถูกในกลุมออน คา r ติดลบ เปนขอสอบที่ใชไมได**

- **4. ขอสอบขอใดจํานวนคนตอบถูกในกลุมเกงและกลุมออนเทากัน คา r จะเปน .00**
- **5. การแปลความหมายคาอํานาจจําแนกของขอสอบกรณีตัวถูก มีเกณฑดังนี้**

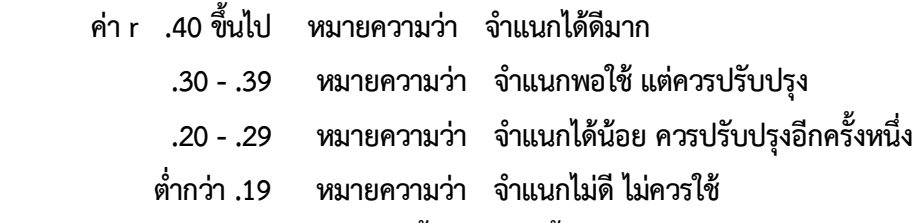

- **6. คาอํานาจจําแนกสําหรับตัวถูกควรมีคาตั้งแต +.20 ขึ้นไป**
- **7. การพิจารณาคาอํานาจจําแนกของตัวลวง ตัวลวงที่ดีนั้นจะตองมีคนออน เลือกตอบมากกวาคนเกงเสมอ**

**ตัวลวงตัวใดที่คนเกงเลือกตอบเปนจํานวน มากกวาคนออนแสดงวาเปนตัวลวงที่ไมดี**

**การหาคาอํานาจจําแนก (r) ทั้งฉบับ สามารถทําไดโดยหาคาเฉลี่ยของคา rจากจํานวนขอสอบทั้งหมด**

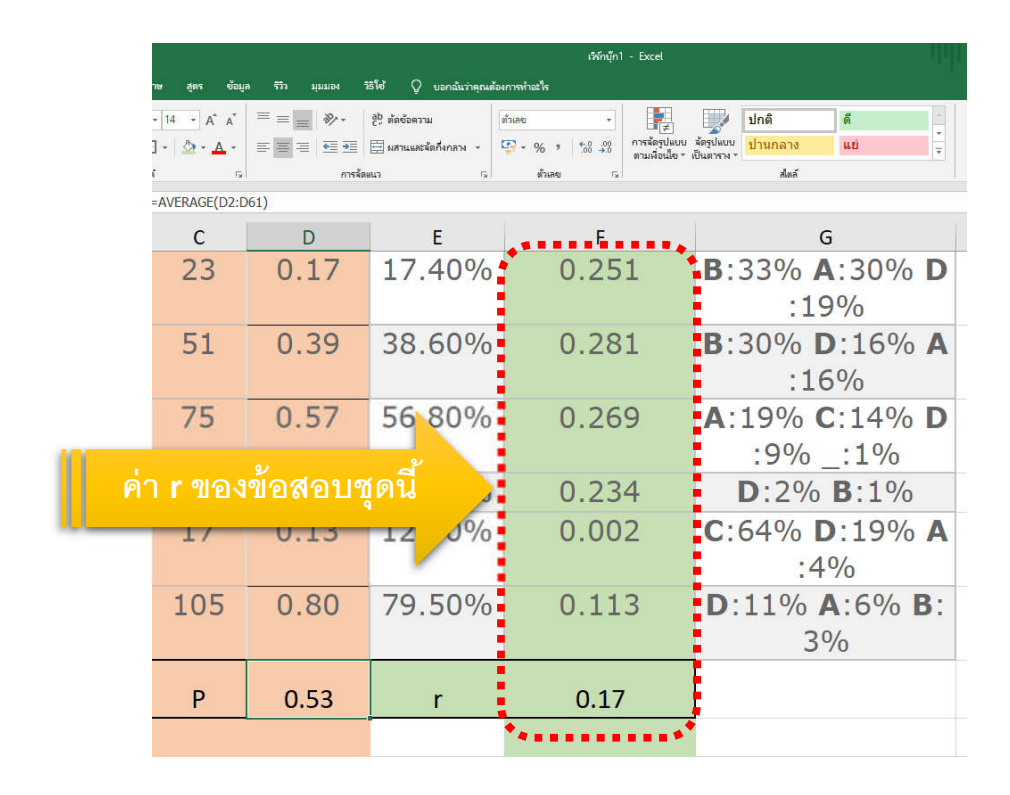

...................................................

**เรียบเรียงโดย คณะกรรมการการจัดการความรู คณะพยาบาลศาสตร มหาวิทยาลัยราชธานี**